## **FirstNet Reports**

Firstnet offers 12 standard reports that can summarize tracking information for a patient or group of patients that have been in the Emergency Department. A description of each report is listed below. These reports are available at the Nurse Manager and Physician level.

## **Description**

- 1. **Activity Log** Displays all ED patients registered during the specified period of time.
- 2. **Admits per Shift Report** Shows the number of patients admitted to the ED by Shift (either 8 or 12 hr shifts) and their acuity.
- 3. **Average LOS Report** Gives the average length of stay for all patients registered in the ED during the set parameter.
- 4. **Disposition Log** Displays all ED patients discharged from the department during the specified period of time.
- 5. **LOS per Shift Report** Displays the patient's length of stay by shift. Also shows acuity and the average length of stay.
- 6. **Patients for Care Providers Report** Shows a list of patients based on their care provider which is selected by the user in the parameters. This report also includes the patient's age, sex, acuity, length of stay, arrival mode, reason for visit, and d/c disposition.
- 7. **Visit Reason Log**  Displays a list of patient's by reason for visit. This also includes the patient's discharge disposition.

Some of the reports you may see at certain position levels are:

- 72-hr Report
- **Active Patient's Log**
- **Arrival by Hour**
- Average LOS
- **Dashboard Summary**
- Disposition Log
- **ED Acuity Census**
- **Event Audit**
- **Event Times Log**
- **Greater than X Hours Log**
- **Historical Departmental Dashboard**
- Order Log
- Order TAT
- **Patient for Care Provider**
- Top X Diagnosis/RFV
- **Tracking Group for ED Disposition Census**
- **Tracking List Audit**
- **Unsigned Notes**

## **Accessing Reports**

1. Select the Report icon  $\triangleq$  on the FirstNet toolbar and select interactive.

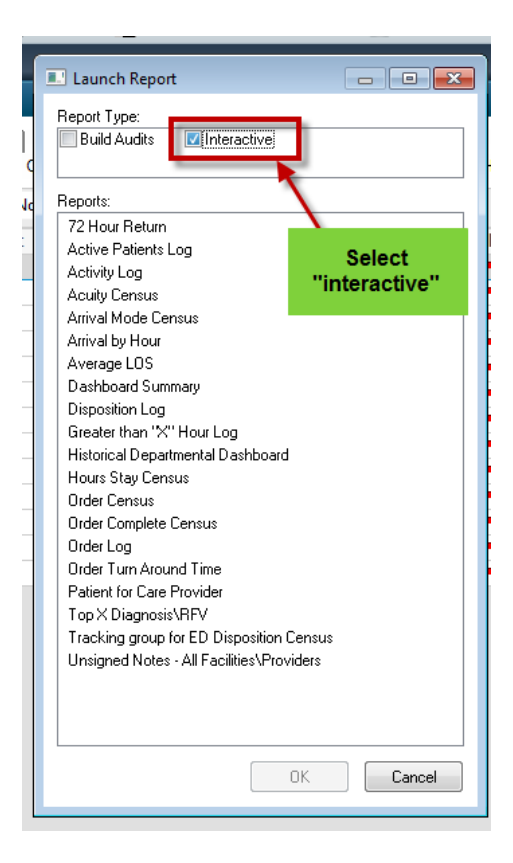

2. Select required report. Click OK

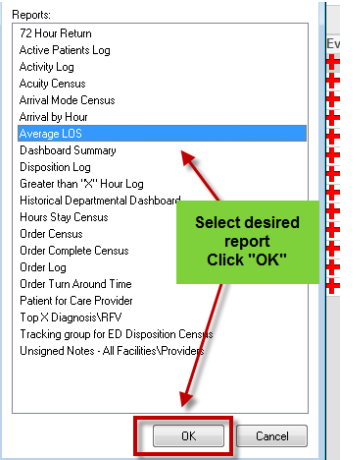

3. Fill in required fields and select run

.

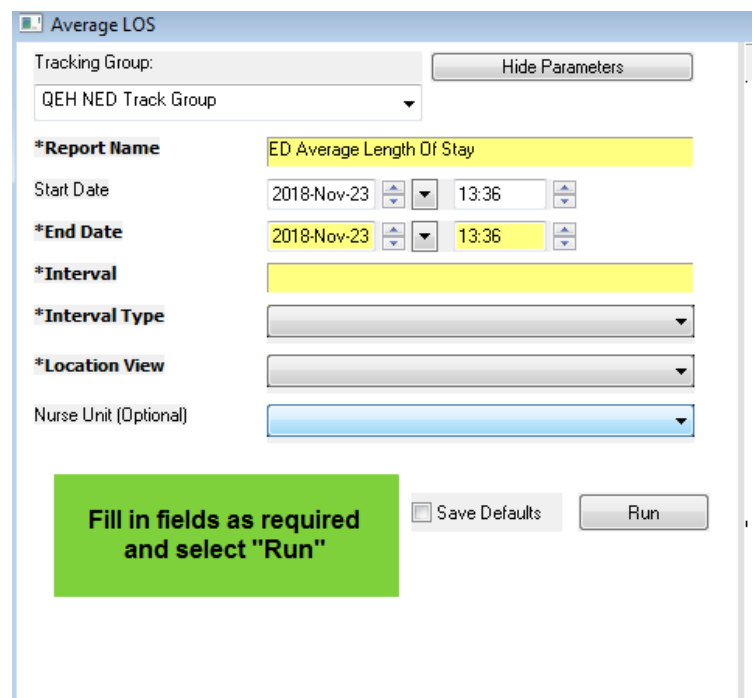